# **REDESIGN**

# RFD900x Peer-to-peer firmware

# User Manual

Configuration and usage guide Flash Programmer User Manual

> RFDesign Pty Ltd 7/1 Stockwell Place Archerfield, QLD 4108 rfdesign.com.au

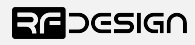

## Table of contents

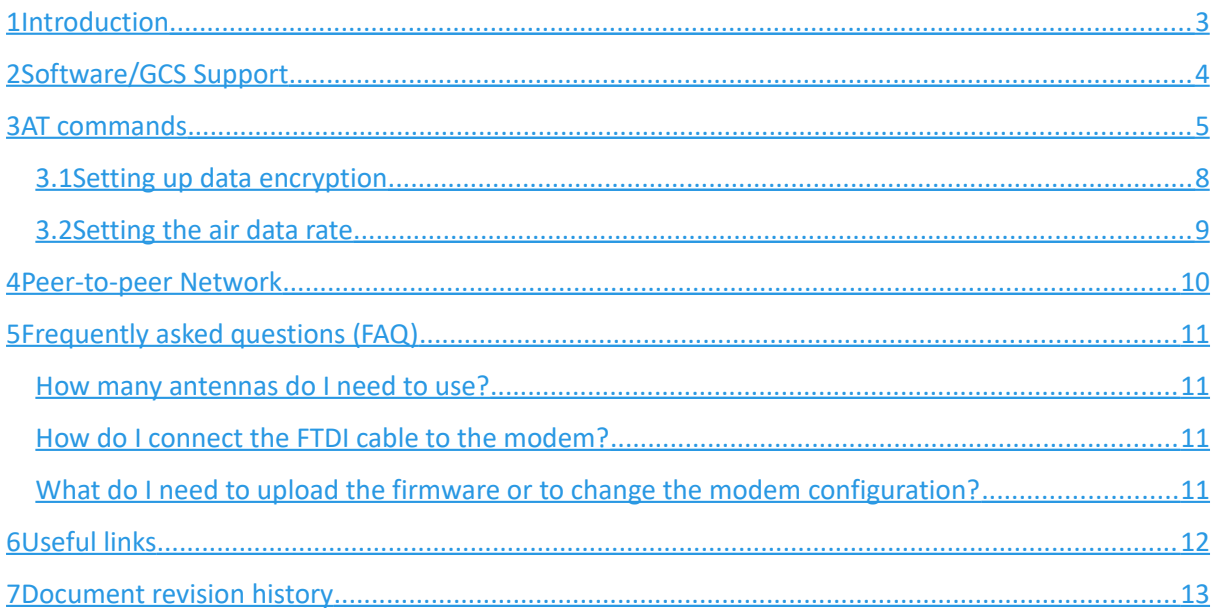

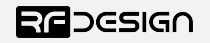

### <span id="page-2-0"></span>1 Introduction

The RFD900x radio modem can be loaded with two official firmware releases to achieve different communication architectures and node topologies. So far, the available firmware versions are:

- <sup>35</sup> Peer-to-peer (P2P) (SiK/MPSiK)
- $^{35}_{17}$  Asynchronous non-forwarding mesh

This document describes the configuration of the peer-to-peer release. The RFD900x comes with this version loaded by default, and it requires no further configuration to work. Figure 1-1 pictures a P2P network diagram.

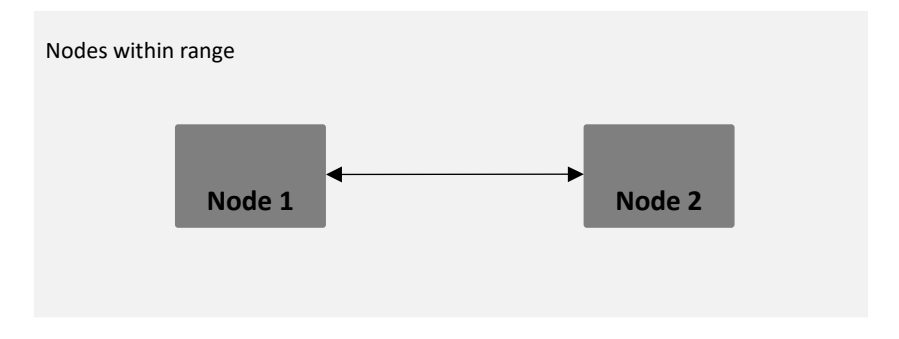

*Figure 1-1: Peer-to-peer network architecture*

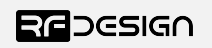

## <span id="page-3-0"></span>2 Software/GCS Support

This firmware (see "Useful Links") is a development of the open source project called "SiK" and was created by Mike Smith and improved on by Andrew Tridgell and RFDesign.

The modems feature a boot loader to facilitate field upgrade of the modem firmware via the serial port. This is most easily performed by using the latest version RFD Modem tools (see "Useful links")

Parameters such as power levels, air data rates, serial speeds, GPIO pins etc can all be custom set by the user using the AT Command set, the RFD Modem Tools V2 or later and APM Planner.

Default serial port settings are as follows:

- 57600 baud rate
- No parity
- 8 data bits
- 1 stop bit

The RFD900x Radio Modem has many software features including:

- Frequency Hopping Spread Spectrum
- Transparent Serial Link
- Configuration by AT commands for local radio, RT Commands for remote radio
- User configurable serial data rates and air data rates
- Error correction routines
- MAVLink protocol framing (user selectable)
- MAVLink radio status reporting (Local RSSI, Remote RSSI, Local Noise, Remote Noise)
- Automatic antenna diversity switching on a packet basis in real-time
- Automatic duty cycle throttling based on radio temperature in order to avoid overheating
- PPM (R/C signal) pass through (Control vehicle across radio).
- GIPO pin mirroring

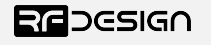

### <span id="page-4-0"></span>3 AT commands

The RFD900x modem can supports an AT modem command set for configuration. The AT command mode can be entered by using the '+++' sequence in a serial terminal connected to the radio. You should allow at least one second after the sending of data before entering the sequence to ensure that the modem will correctly enter command mode. If successful an 'OK' prompt will be displayed on the screen and the RFD900x modem will stop displaying incoming data from the remote modem. In command mode, you can use the AT commands to control the local RFD900x modem or the RT commands to control the remote modem.

To set certain registers to a value, follow these steps:

- 1. Use the command ATSn=X where *n* is the register number and *X* is the value to assign.
- 2. Use the command AT&W to save the new values to the RFD900x modem.
- 3. Use the command ATZ to reboot the RFD900x modem for changes to take effect.

By replacing A with R the settings of the remote modem can be changed. It is recommended that changes to remote settings be made first.

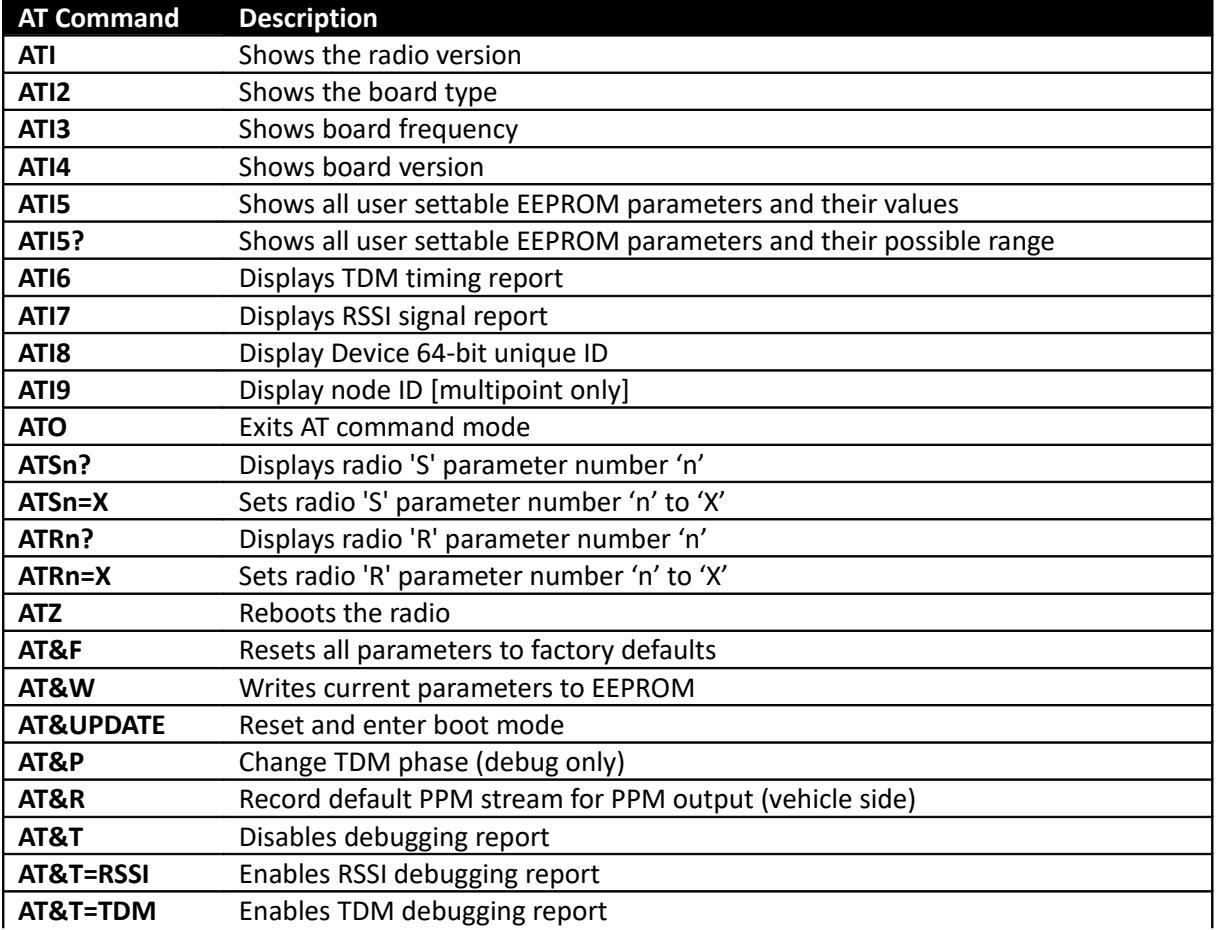

Table 3-1 shows a gives a list of AT commands and their description.

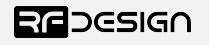

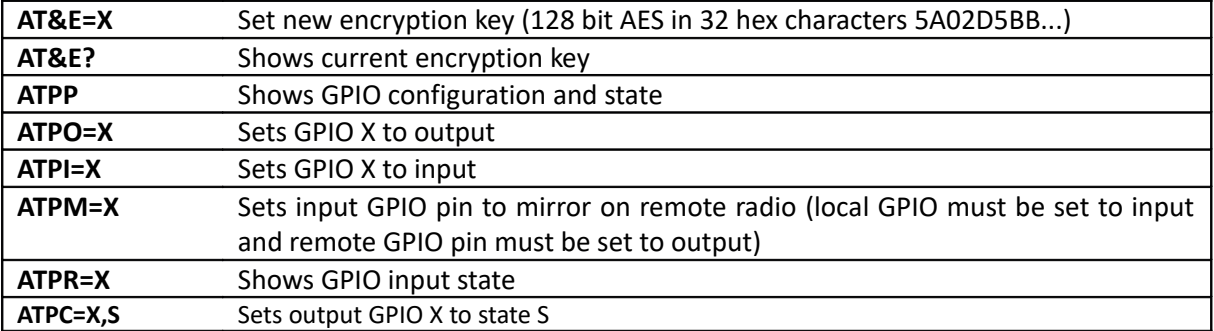

*Table 3-1: AT Commands and their description*

RT commands are terminal commands that take effect on a remote node. They allow the user to set or get a remote node's parameter, for instance, as if they were being set locally. Table 3-2 lists the RT commands and their respective descriptions.

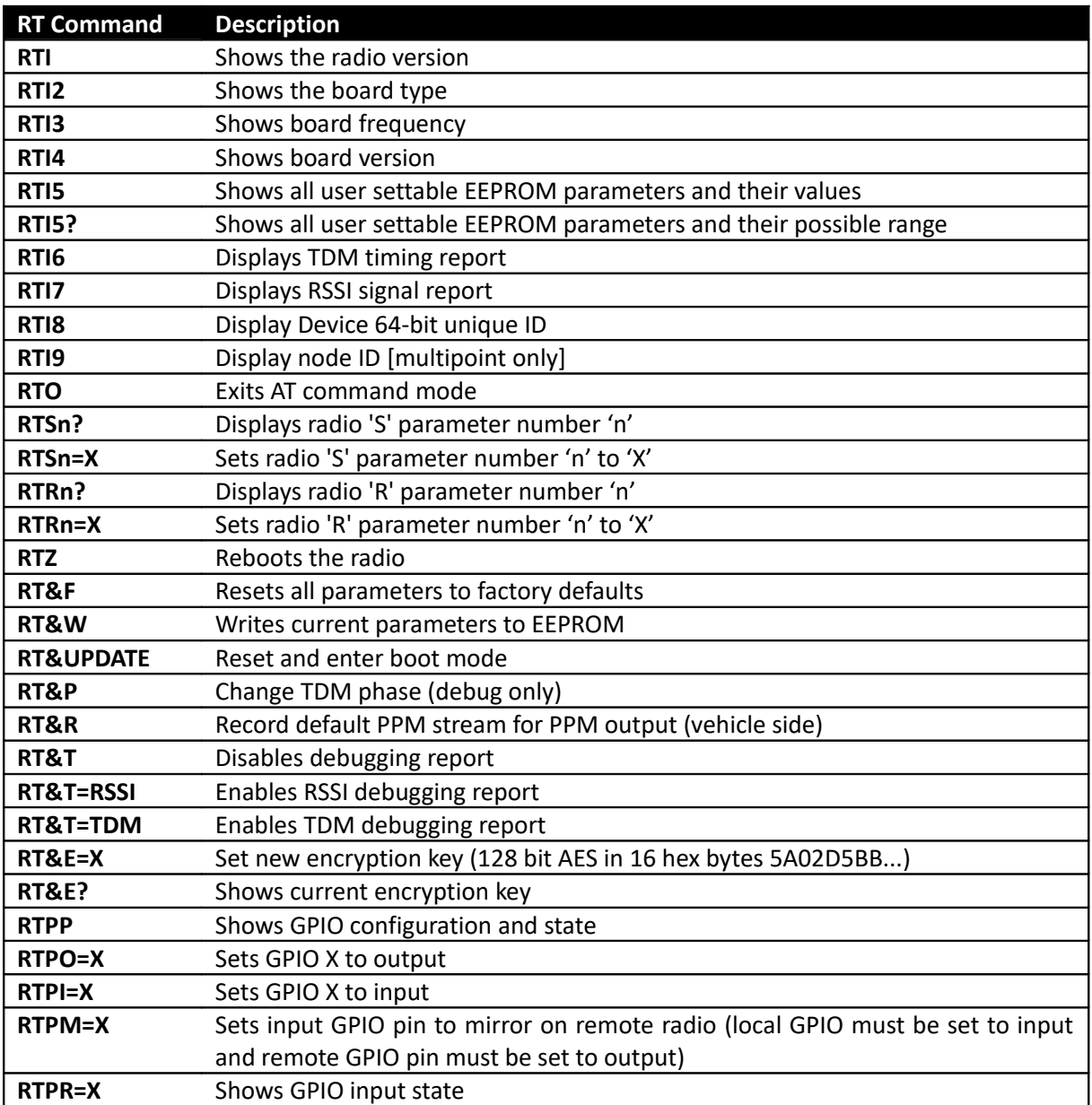

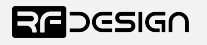

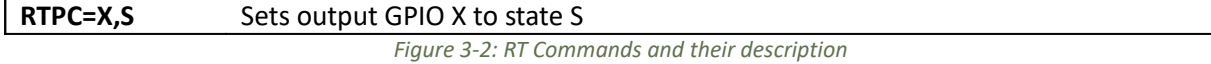

Issuing a RT command will take effect only in the remote mode in a peer-to-peer configuration, which is a very useful feature if you have a remote node that is hard to access. Just make sure to keep the parameters compatible, whenever changing a parameter in the remote node. An example this command will return the remote radio's version string.

RTI

Table 3-3 shows more details about the parameters that can be set in the RFD900x modem.

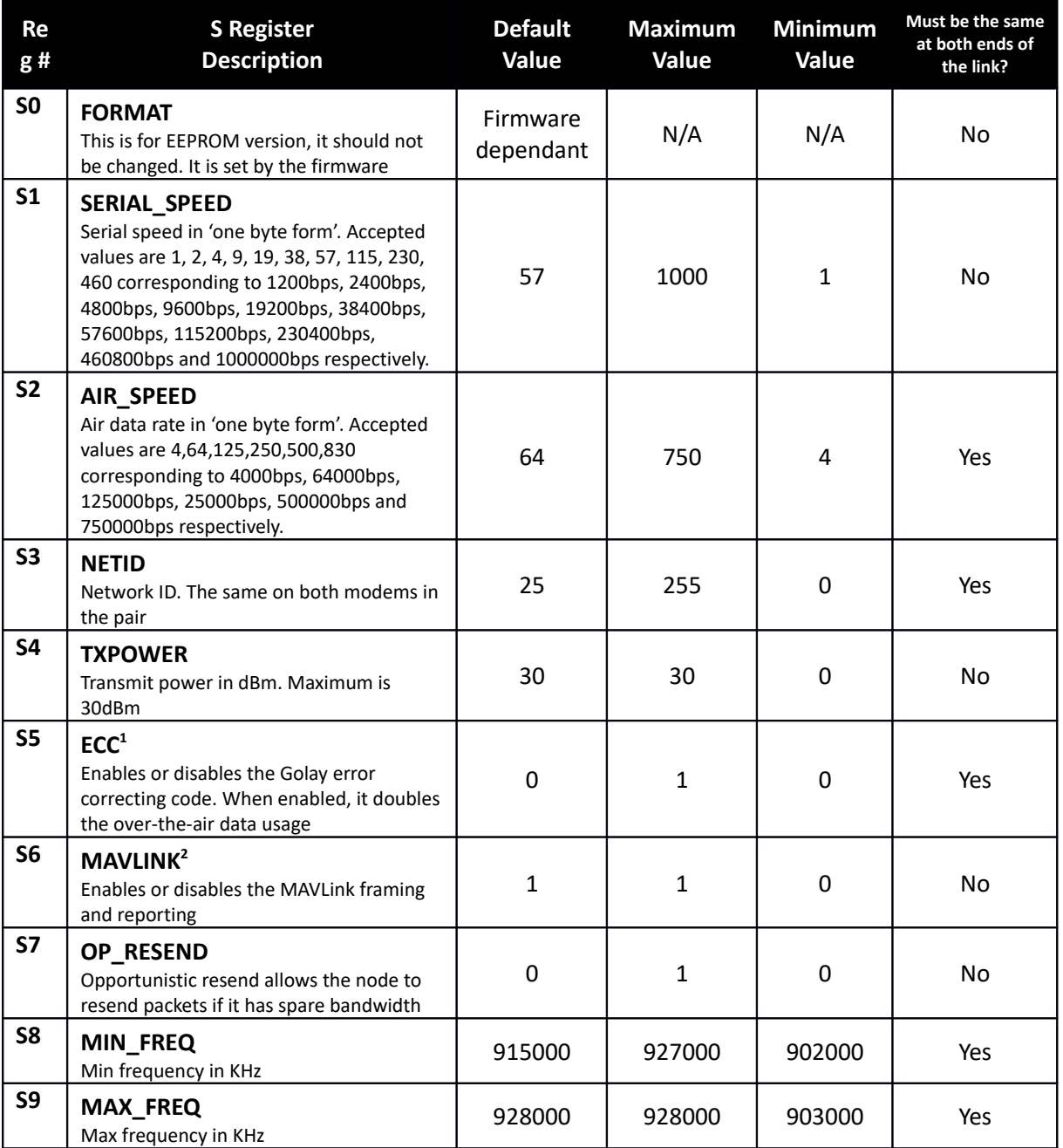

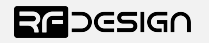

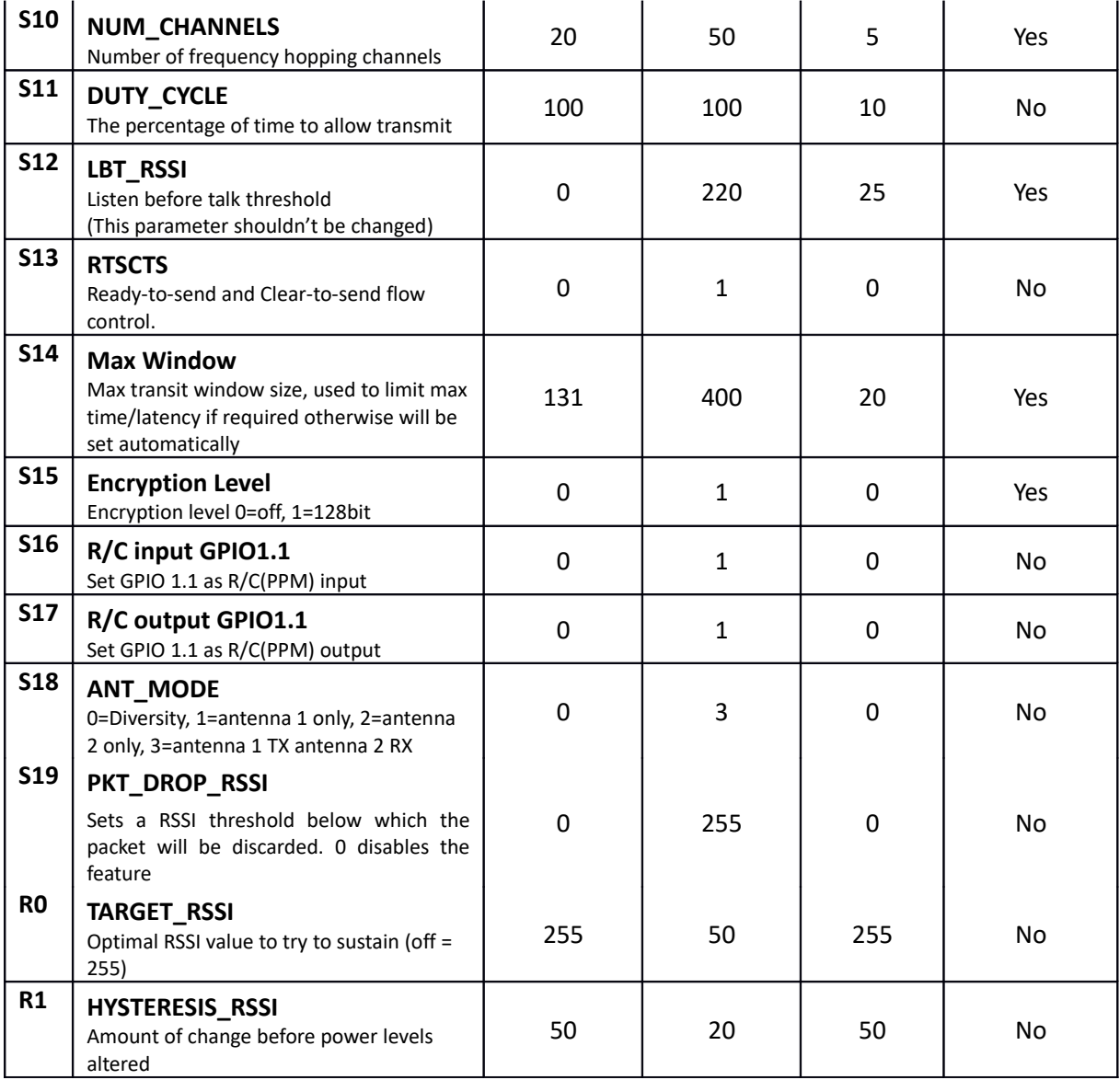

*Table 3-3: RFD900x parameters*

*Notes:*

<sup>1</sup> ECC - Software Detection and correction, extra packet information, twice the packet length, is sent to allow the recovery of corrupted packets.

<sup>2</sup> Injects RSSI packet when MAVLink protocol used and heartbeat packet detected.

#### <span id="page-7-0"></span>3.1 Setting up data encryption

The 128-bit AES data encryption may be set, enabled and disabled using the AT commands (see Table 3.1). The encryption key can be any 32-character hexadecimal string.

To encrypt a device, the encryption mode must first be enabled by typing 'ATS15=1' in the command terminal. Once the encryption mode is active, an encryption key may be set after typing 'AT&E' into the command terminal. The encryption key may be of any 32-character hexadecimal string of the users choosing. Any devices with different encryption settings will not communicate.

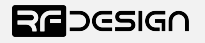

After entering command mode, send the following commands to set encryption on using an arbitrary 32 hexadecimal character key. For example:

```
ATS15=1AT&E=5AEEF103125C0AA233678909160111CA
AT&W
ATZ
```
#### <span id="page-8-0"></span>3.2 Setting the air data rate

An air speed of 64kps will give a range of about 40km in open space depending on antenna. If the air speed is set lower, the range of the wireless link can be increased but the amount of data that you can send will be limited. Therefore, one has to compromise between range and data rate.

The air data rate is chosen depending on:

- The range that you need
- The data that you will be sending
- Whether you send data in one direction or both
- Whether you have enabled ECC or not
- Whether you have adaptive flow control

It is important to note that the board's data rate should be set to a higher value then the air data rate to prevent bottlenecking and data loss.

Example of changing air data rate:

```
ATS2=250
AT&W
ATZ
```
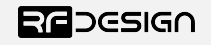

### <span id="page-9-0"></span>4 Peer-to-peer Network

The peer-to-peer firmware offers a straight forward communication option that allows the user to quickly transmit and receive data across a great distance between two nodes. Figure 4-2 depicts this very simple communication topology. Whenever two nodes have compatible parameters and are within range, communication will be established after the units synchronise. A solid green LED state indicates synchronisation has been successful.

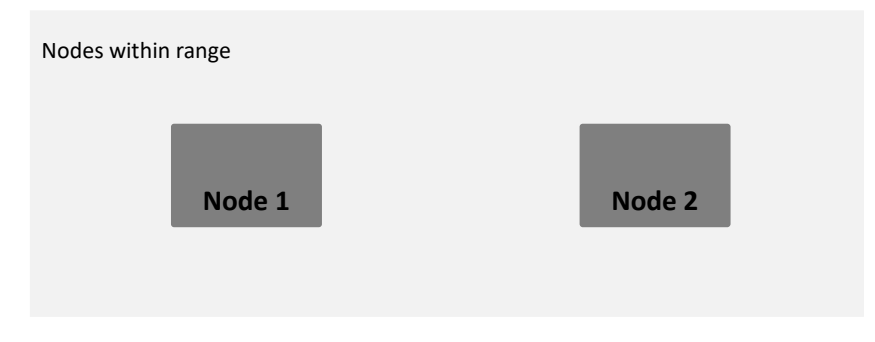

*Figure 4-2: Simple pair mode*

If your setup requires more than one pair of radios within the same physical space, you are required to set different network ID's to each pair. It is also advisable when possible to set the different pairs on different frequencies. This prevents packet collision and communication instability. To set up the network ID, get into command mode using the serial terminal and issue the ATS3 command. In the following example, the node is set to network id 5:

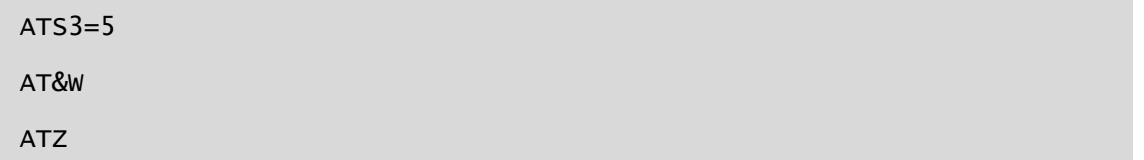

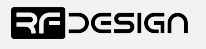

## <span id="page-10-3"></span>5 Frequently asked questions (FAQ)

#### <span id="page-10-2"></span>How many antennas do I need to use?

One is the minimum. Two is recommended.

#### <span id="page-10-1"></span>How do I connect the FTDI cable to the modem?

The black cable of the FTDI (pin 1) should connect to pin 1 on the modem as shown in Figure 13-1.

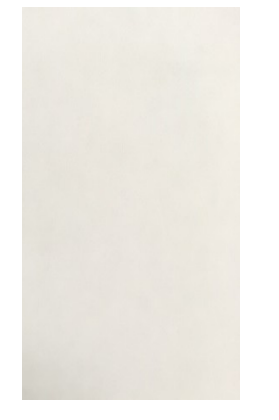

*Figure 6-2: An FTDI cable connected to the RFD900x modem*

#### <span id="page-10-0"></span>What do I need to upload the firmware or to change the modem configuration?

Download the latest firmware (see "Useful Links"). Download the RFD900x Modem Tools (see "Useful Links"). Connect the FTDI cable to the modem and to a computer. Use the RFD900x Modem Tools to upload the latest firmware or to change the modem configuration (see "RFD900x Modem Tools User Manual").

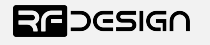

### <span id="page-11-0"></span>6 Useful links

#### **RFD900x Firmware**

<http://rfdesign.com.au/firmware/>

RFD SiK firmware is standard SiK (open source)

RFD Asynchronous firmware

#### **RFD900x Modem Tools**

<http://rfdesign.com.au/downloads/>

#### **FTDI Cable documentation**

[http://www.ftdichip.com/Support/Documents/DataSheets/Cables/DS\\_TTL-232R\\_CABLES.pdf](http://www.ftdichip.com/Support/Documents/DataSheets/Cables/DS_TTL-232R_CABLES.pdf)

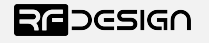

## <span id="page-12-0"></span>7 Document revision history

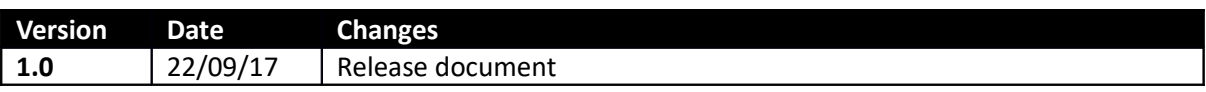

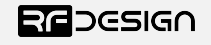